# Yes, you can have your cake and eat it too.

### **If you like using QuickBooks Pro™, use it with QPro POS+ for custom flooring features.**

**WE UNDERSTAND** there may be some reasons you're hesitant to step completely away from using QuickBooks. But the fact is, QuickBooks simply can't provide the specialized features a flooring dealer needs. That's why we offer QPro — the most affordable, user-friendly POS software in the industry. It can work right alongside your QuickBooks.

QPro POS+ provides benefits not available with generic software, such as:

- •square feet and square yard capabilities
- • electronic integrations with suppliers via fcB2B
- •precise, instant, on-the-fly job costing
- •correct sales/use tax calculations
- •superior inventory management

Other QPro POS+ features include customer proposals and sales orders, labor tracking, sales tax reporting, commissions, and installer billing.

QPro ensures accurate financial statements, and solves timing and calculation errors that come when using QuickBooks within the flooring industry.

Hands down, QPro POS+ is the most accurate, inexpensive, and problem-free way to use flooring software alongside QuickBooks.

### **But what if you need more than just cake?**

### **That's where QFloors software shines**.

To really streamline operations, maximize efficiency, and build profitability, use QFloors to manage your business top to bottom. QFloors offers a robust menu of features and capabilities, specifically created for the needs of a busy floor-covering dealer.

Using QFloors, you'll benefit from

- •extensive fcB2B integrations with your suppliers
- • integrated financial, customer, sales and inventory data shared throughout the system
- financial numbers and reports you can easily access and solidly trust

Most importantly, you'll save a significant amount of time & money across the board using QFloors software. Two different studies we've conducted have shown that Net Profit margins of flooring dealers using QFloors are between 1.1 – 2.3% higher than that of average dealers (of similar sizes) using generic software, which equates to between 31% - 65% more profit dollars.

### **We'd love to talk with you about the reasons why.**

Compare how to do the following tasks in QFloors vs. QuickBooks: **QFloors** QuickBooks or QuickBooks Pro

### **PAY INSTALLERS**

**15 Minutes**Run Labor Report and issue check

**1 Hour**

Steps to complete with QuickBooks

### **PAY COMMISSIONS**

**15 Minutes**Sophisticated and automatic calculations & reports

**Not Available**Not Available in QuickBooks or QuickBooks Pro

**Whatever your preferences, add QFloors or QPro to the menu. You'll find the results very satisfying.**

**Sound Appetizing?** Here's even more food for thought: Check out how QuickBooks Pro<br>and QFloors handle typical business tasks.

#### **QFloors Sales Income & Accurate Cost of Goods Sold Recognition:**

### **STEP 1**

Enter customer invoice/job or convert from estimate in the Invoice Screen

### **STEP 2**

Verify Labor Costs on Invoice Screen by checking boxes

### **STEP 3**

QFloors will automatically post the invoice to sales, then material costs to COGs, and labor costs to Labor Expenses

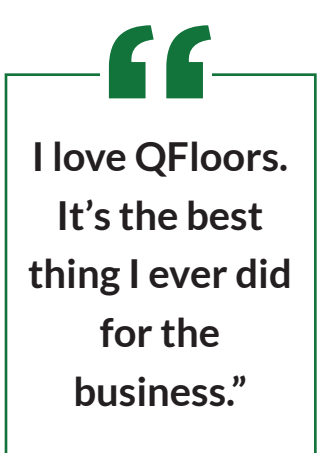

*KARYN RICH Warehouse Flooring Inc., Auburndale, FL*

**QuickBooks Sales Income & Accurate Cost of Goods Sold Recognition:** 

### **STEP 1**

Enter customer invoice / job or convert from estimate in the Invoice Screen

### **STEP 2**

Enter Installer Bills dated same as the corresponding customer invoice in the Bills Screen

### **STEP 3**

Assign each installer bill to the corresponding customer invoice in the Bills Screen

#### **STEP 4** Assign material invoices to the corresponding customer invoice in the Bills Screen

### **STEP 5**

Generate Job Cost Report to find the material cost for the period in the Report Window

#### **STEP 6** Generate GL report to find the materials COGS total in the GL Report Window

**STEP 7** Do journal entry to make the material COGS amount match the Job Cost material amount in the Journal Entry Window

### **QFloors Product Management Process:**

Import Complete Product price list from participating vendors. (This may take a few

Update price lists for product additions, drops, or price changes. (This takes a few

Check Stock in-house or at the vendor location, including related items on the invoice screen. (This takes seconds)

Order products with a few clicks. (This takes seconds)

Import vendor bills with a few clicks (This takes seconds)

**STEP 1**

hours)

**STEP 2**

minutes)

**STEP 3**

**STEP 4**

**STEP 5**

**QuickBooks Product Management Process:**

list in the system.

Manual data entry of all products. This takes so long, and is so difficult, nobody does it. It's nearly impossible to have and manage a price

Update price lists for product additions, drops, or price changes. (This takes hours, and sometimes days)

**STEP 1**

**STEP 2**

**QFloors Sales Order Process:**

**STEP 1** Fill out header information

**STEP 2** Fill in line items & prices

### **STEP 3**

Review the profitability of the job in the job cost section

### **STEP 4**

Do "what if" analysis projected commission

**STEP 5** Enter Payment

**STEP 6** Print Invoice

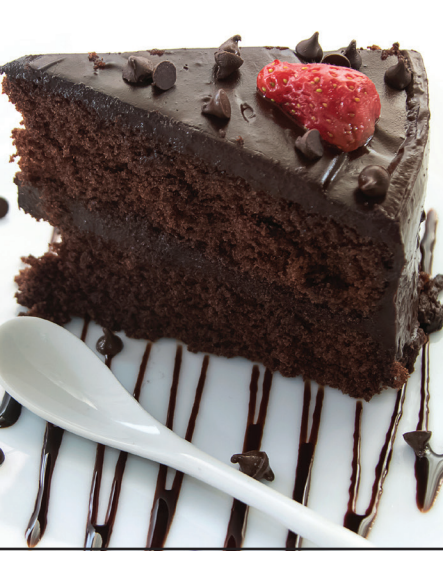

### **QuickBooks Sales Order Process:**

**STEP 1** Fill out header information

**STEP 2** Fill in line items & prices

**STEP 3** Hope you are making a profit

**STEP 4** Leave money on the table

**STEP 5** Save Invoice

**STEP 6** Open "Receive Payments" window

#### **STEP 7** Find customer and job from the drop down list

**STEP 8** Enter Payment

**STEP 9** Go back to invoice screen

**STEP 10** Print Invoice

> *\*QuickBooks and QuickBooks Pro are registered trademarks of Intuit, Inc.*

## **Contact us today for a quick demo.**

**www.qfloors.com · 801-563-0140 ext. 4 · sales@qprosoftware.com**

takes a few minutes)

**STEP 5** Manually enter bills in the Bills Screen (This

SOFTWARE

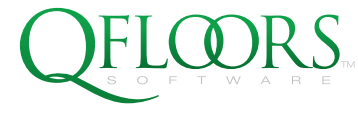

RAISE PROFITS . LOWER STRESS

**STEP 3** Call vendor or log into their website to check stock and related items (This takes a few minutes)

### **STEP 4** Call vendor or

log into their website to order product (This takes a few minutes)